植田 光稀 津田 晃輝 野上 綾斗 福永 歩 松岡 晃嗣

# 1. 研究概要

私たちは、日頃からゲームで遊んでおりその中 でも音楽ゲームはたくさんの人が遊んでいたこ とから、どのような役割分担でできているか興味 を持ち、ゲーム制作の理解と大変さを学習するた めに音楽ゲームの製作を行った。

#### 年間計画

4月~6月 担当作業のアイデア出し及び勉強 7月~11月 各自担当の作業

12月~1月 結合作業及び資料作成

### 2. 研究の具体的内容

音楽ゲームの基本となる楽曲、キャラクター の設定、ガチャの設定などについて決定し、音楽 ゲームの設定に合うように、ストーリー制作、ガ チャ制作、譜面制作、キャラクター制作に分担し て作業を進めた。

<それぞれの作業内容>

1)ストーリー制作(福永)

ストーリーを制作する前に班のメンバーと話 し合ってキャラクターの性格や担当楽器などを 決めてからストーリーを制作し始めた。ストー リーは三部制で構成されており、一部ずつ unity で実装した。一部は、新入部員(4 月)が入 部する設定なので背景を部室の画像にし、キャ ラクターの話し方に敬語を混ぜ合わせた。二部 は、一部から少し時間が立ち小規模な文化祭で 演奏会を開催する設定にしたため背景を練習場 所である音楽室にし、敬語をやめて友達と話す ような話し方に変化させた。三部は、夏休み中 にある夏の大会に向けて合宿に行く設定なので

背景を合宿で泊まる別荘やキャラクターが見に 行った滝など場面に応じて背景の画像を変更し ていった。表1は、各キャラクターの設定、担 当楽器を示しており、キャラクターの会話など

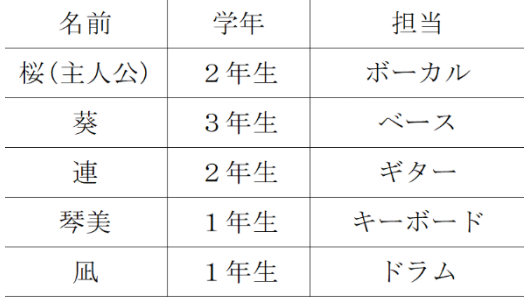

全員軽音部で季節は、4月から8月まで

キャラクターの設定に合うようにストーリーを 制作した。

# 表1 各キャラクターの設定

unity で制作したストーリーを動かすと背 景、キャラクター、キャラクターが話すテキス トが表示されテキストに関しては 0.5 秒ごとに 一文字ずつ表示させる。また、マウスで左ボタ ンが押された場合は、テキスト表示中であれば テキストが全文表示され、全文表示された状態 でもう一度左クリックをすると次のシーンへと 遷移する。

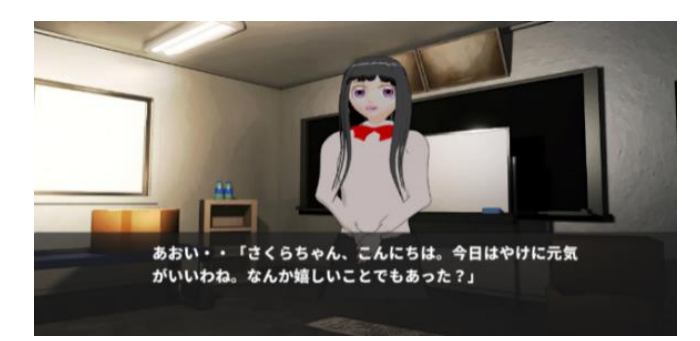

写真 1 左クリックする前

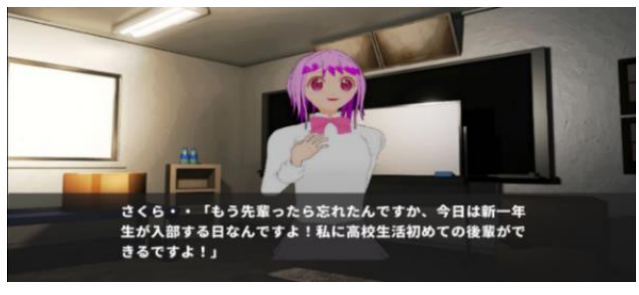

写真2 左クリックした後

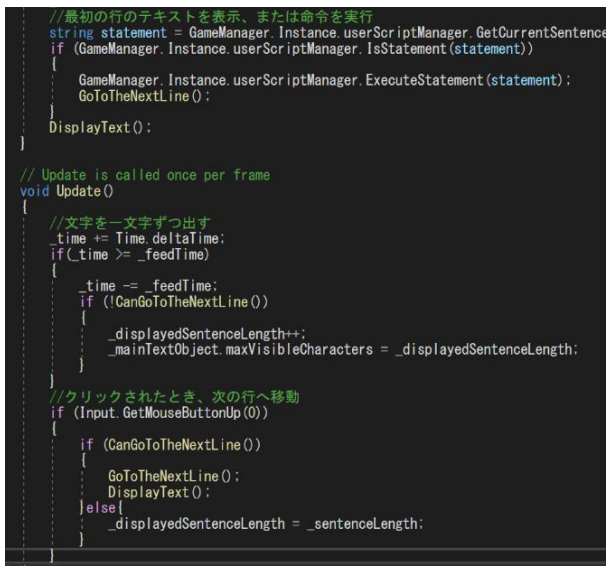

写真 3 テキストを表示するプログラム

2) タイトル画面及びメニュー画面作成とガチ ャのロジック作成に関して(津田)

画面作成をするにあたり、音楽ゲームの雰囲 気に合いそうなものを、フリー画像を元に編集 して Pixlr X という画像編集用サイトを使用 し、タイトル名とキャラクターを配置。その後 実際に Unity の Project に組み込んだ。音楽ゲ ームの雰囲気に合った効果音を流すためにフリ ーBGM から BGM を選定した。

タイトル画面には明るい背景を使用し、タイ トル名にはその文字に合うようにフォントと文 字色を使用し、メインキャラクターであるさく らとれんを配置した。このようにすることで実 際にある音楽ゲームの雰囲気に近づけた。

# public void OnClickToMenuSceneButton()

FadeManager Instance LoadScene ("MenuScene", 2.0f);

# 写真 4 画面遷移プログラム

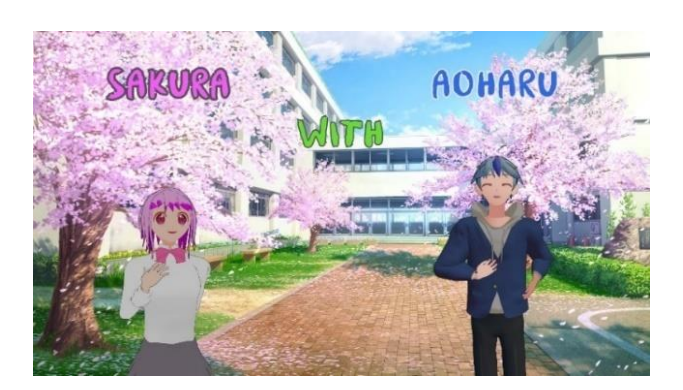

写真 5 タイトル画面

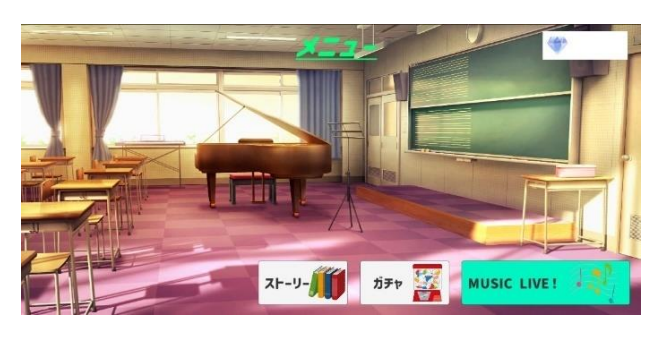

写真 6 メニュー画面

ガチャのロジック作成に関しては、プログラ ムでキャラの個数、一回で引ける個数、またガ チャの値段をあらかじめプログラムで設定、そ して Unity 側でキャラが排出される確率を設定 できるようなプログラムを作成した。このプロ グラムを Unity 側で呼び出す、というプログラ ムを Web サイトのプログラムのソースコードを 参考にしながら作成しようとしたができなかっ た。

うまくいかなかった原因は植田くんが制作し ているガチャの仕様に自分の制作したロジック

のプログラムが設計段階からそもそも合わなか ったことが原因だと考えている。植田君が想像 していたプログラムは「直接カードを指定し て、そこでランダムに確率を生成してガチャを する」というものだったので設計段階から植田 君との調整不足というところがあり、結果的に ガチャのロジックのプログラムを作成すること ができなかった。

3)Blender でのキャラクター作成(野上)

Blender とは CG を自由に制作できるアプリケ ーションソフトである。オープンソースのフリ ーソフトであるため、ダウンロードすれば誰で も簡単に利用できる。価格が無料なのに、有料 ソフトにも劣らない機能を持っていることが、 このソフトの特徴である。

この音楽ゲームの主人公が所属している軽音 部のメンバーの 3D キャラクターを 5 名、そして メンバー達の友人を 2 名、そして楽器を 5 個制 作した。自分の作業がすべて終わった後時間が 余ってので、今まで作成したキャラクターのリ メイクを2名行った。

キャラクター制作の流れ

(1) モデリング

キャラクターの顔、髪、体、服、小物のモデ リングを行った。顔から作り始め、体→髪→服 →小物の順に制作を1体ずつ行った。オブジェ クトのメッシュを細分化し表面を滑らかに見せ てくれる機能のサブディビジョンサーフェスや ミラーなどのモディファイアなどを使いキャラ クターモデリングを行った。

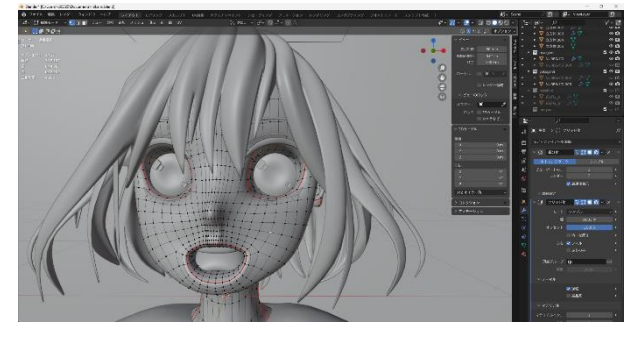

写真 7 モデリング

(2) UV 展開

UV とは 3DCG モデルにテクスチャを貼り付け るとき、位置や方向、大きさを指定するための 座標情報のことで、キャラクターに色を塗るた め UV 展開を行った。まずは 3D モデルを展開す るための切れ目「シーム」を入れなければなら ない。色の変わる場所、凹凸が激しい場所、見 づらい場所にシームを入れた。その後 UV 展開を し、UV の位置を調整した。

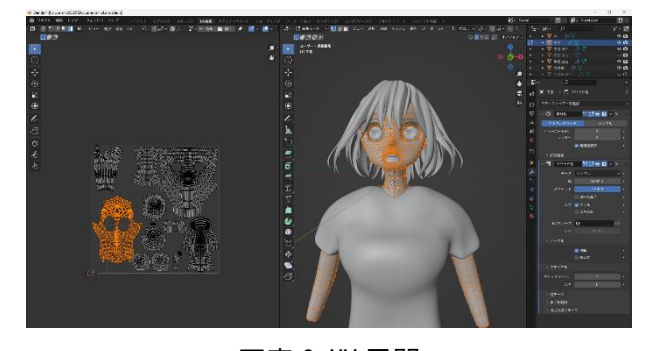

写真 8 UV 展開

(3) テクスチャペイント

UV 展開を行ったオブジェクトにテクスチャペ イントでキャラクターの色塗りを行った。セル ルック調のキャラクターを制作しようと思った ので、基本的に色はベタ塗りで影はライティン グで制御を行った。

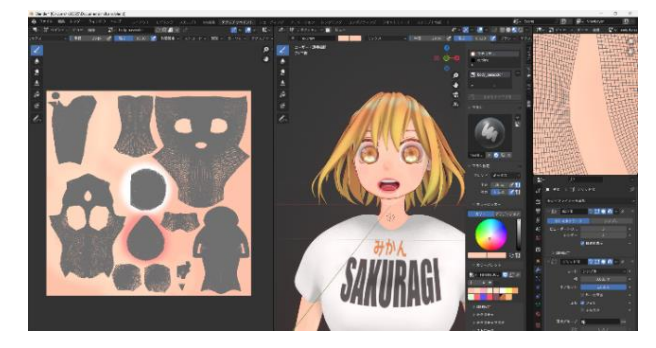

写真 9 テクスチャペイント

(4) リギング

ボーンといわれる人間の骨の部分の制作を行 った。このリギングとはオブジェクトを動かす 仕組みを作成する工程のことです。この工程を 行うことで簡単にキャラクターのポーズをつけ ることができ、アニメーションを行うことが可 能になる。作成したキャラクターに合わせてボ

ーンを配置し、キャラクターとボーンを紐付け ることでボーンに合わせてキャラクターを動か すことができた。

楽器制作の流れ

① モデリング

ギター、ドラム、ボーカル、ベース、キーボ ードを実際の楽器を参考にモデリングを行っ た。

② マテリアル設定

それぞれの楽器に色と質感を付けた。

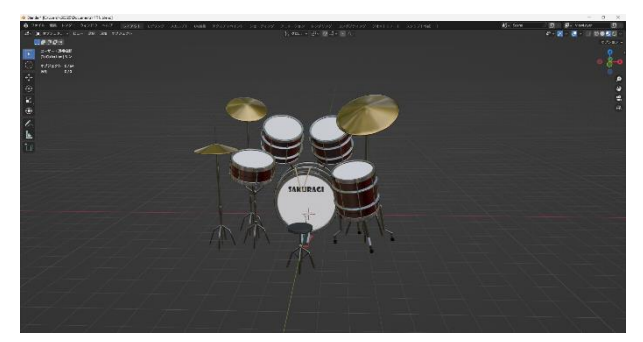

写真 10 ドラム

(5) カード制作

キャラクターとそれぞれの担当楽器を組み合 わせたカードを合計 15 枚制作した。それぞれの ポーズやカードの背景を考えるのに時間がかか った。下の写真は制作した三枚のカードであ

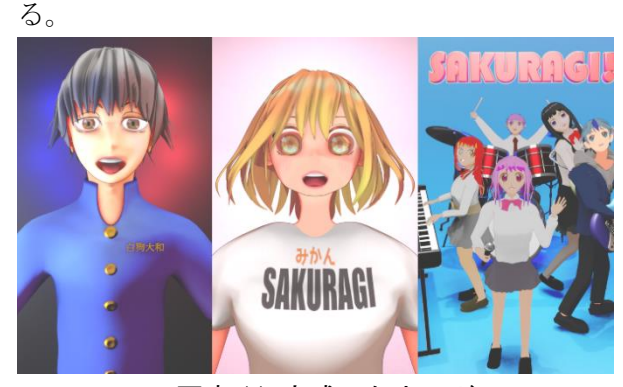

写真 11 完成したカード

(6) リメイク

少し時間に余裕ができたので、なにかできるこ とはないかと考えた結果、今まで作ったキャラク ターのうちに 2 体をリメイクした。今までの作っ ていたキャラクターとは作り方を変えた。今まで は、3D モデルをアニメ調に見せるセルルックと いう技法を使用していたが、このリメイクではセ ルルック技法と折り目、穴、互いに近接する表面 に発生するソフトシャドウを疑似する機能であ るアンビエントオクルージョンを組み合わせて、 アニメ調の色塗りで 3D モデル感を出した。

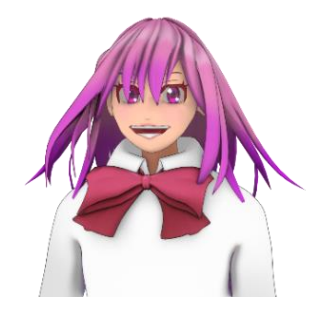

写真 12 リメイクキャラ1

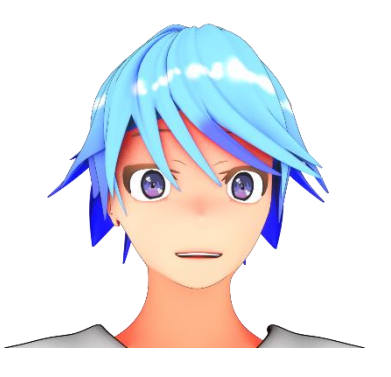

写真 13 リメイクキャラ 2

4)ガチャ・カードリスト作成(植田)

・画面制作

プログラム制作に取り掛かる前に UI のデザイ ンを行った。デザインには Fotor という画像編集 サイトを利用し、ガチャのメニュー画面や演出画 面、リザルト画面、提供割合画面を制作した。そ の際、ユーザにとってわかりやすいデザインにな るように考えながら制作した。

# ・画面遷移

Unity エンジンの SceneManagement というクラ スと Unity 内の Button を組み合わせて画面遷移 を実装した。また、FadeManager というパッケー ジを利用し、画面遷移の際、フェードイン・フェ ードアウトといったアニメーションをつけた。

・ガチャ演出制作

実際のゲームのガチャの演出を参考にしなが ら、簡単な演出機能を実装した。具体的には Unity 内の Particle を利用して背景にエフェク トをつけたり、C#でキーの入力を検出し、球体の 座標を変えて移動させたり、AudioSource コンポ ーネントを用いて効果音を鳴らすといった機能 を制作した。

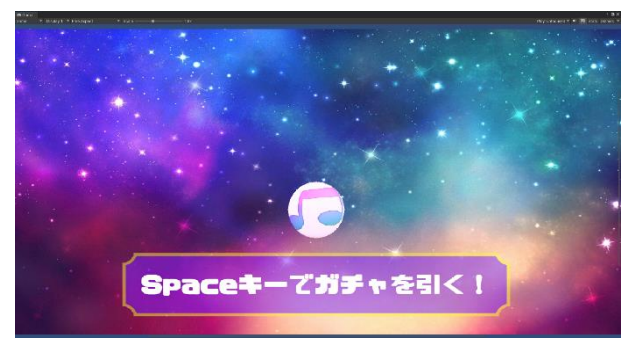

写真 14 ガチャ演出画面

・ガチャプログラム制作

ガチャのランダム要素の作成には、Random と いうクラスの Range メソッドを利用した。Range メソッドで取得した 1~100 の乱数をグローバル 変数に格納し、その値に応じて分岐処理を実行す るという仕組みでガチャを設計した。また、分岐 先ではカードの情報を Unity 側から受け取り、ゲ ーム画面で表示する場所やカードの大きさを設 定するプログラムを記述した。

GameObject work\_image1 = new GameObject("Chara1");<br>work\_image1.transform.parent = GameObject.Find("Canvas").transform; work\_image1.AddComponent<RectTransform>C().anchoredPosition = new Vector3(0, 0, 0<br>work\_image1.AddComponent<RectTransform>().anchoredPosition = new Vector3(0, 0, 0<br>work\_image1.AddComponent<RectTransform>().localScale = ne work\_image1.GetComponent<Image>().preserveAspect = true;

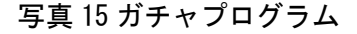

・リザルト画面プログラム制作

リザルト画面ではカードの表示やカード名、 レアリティ、プロフィールといったカードの情 報を表示するプログラムを制作した。カードの 表示はガチャプログラムの一部を利用し、座標 や大きさをレイアウトに合わせて調整した。カ ード情報の表示は乱数を格納したグローバル変 数の値を参照し、その値に応じてテキストファ イルをロードするという方式で実装した。

string loadText1 = file1.text;  $text1.txt = loadText1;$ 写真 16 テキストファイルの表示

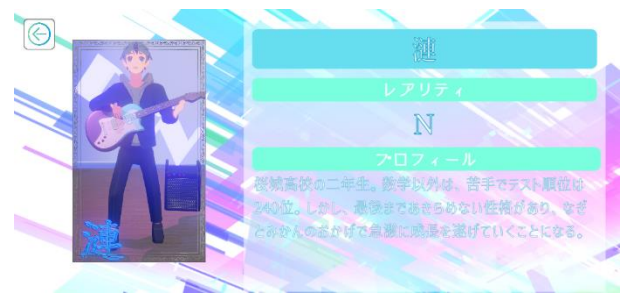

写真 17 完成したリザルト画面

## ・ガチャ BGM の設定

BGM を DOVA-SYNDROME というフリーBGM の配布 サイトからダウンロードし、BGM を鳴らすプログ ラム(写真 17)を制作した。このプログラムでは、 インスタンスを Unity 側から取得し、そのインス タンスを DontDestroyOnLoad というシーンを切 り替えたときにオブジェクトを放棄せずに引き 継ぐ関数の対象にすることでシーン遷移に対応 している。ここでいうインスタンスは AudioSource コンポーネントを追加した gameObject のこと。

| static public GachaSoundScript instance;<br>void Awake() |  |  |  |  |
|----------------------------------------------------------|--|--|--|--|
|                                                          |  |  |  |  |
| {<br>if (instance == null)                               |  |  |  |  |
| instance = this;<br>DontDestroyOnLoad(gameObject);<br>ł  |  |  |  |  |
| else                                                     |  |  |  |  |
|                                                          |  |  |  |  |
| Destroy(gameObject);                                     |  |  |  |  |
| public bool DontDestroyEnabled = true;                   |  |  |  |  |
| // Use this for initialization<br>void Start()           |  |  |  |  |
| {<br>(DontDestroyEnabled)<br>if<br>{                     |  |  |  |  |
| DontDestroyOnLoad(this);<br>ł                            |  |  |  |  |
|                                                          |  |  |  |  |

写真 18 BGM を鳴らすプログラム

・カードリストの UI、プログラム制作

ガチャで入手したカード、入手していないカー ドの種類や枚数を表示する UI、プログラムを制 作した。入手しているかどうかの判別は、カード の上に半透明の黒の image コンポーネントを被 せ、プログラムでそれぞれのカードのフラグを参 照し、その状態によって image の SetActive(※) を false にして破壊することで実装した。またカ ード枚数に関しては、ガチャを引いた瞬間にカー ド別の枚数計算用の変数の値を加算し、その値を Unity 側で表示した。

※ SetActive・・・オブジェクトの表示・非表 示を bool 値 (true か false) によって切り替え るメソッド。

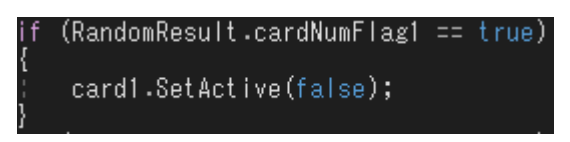

写真 19 カードの入手状態の検出

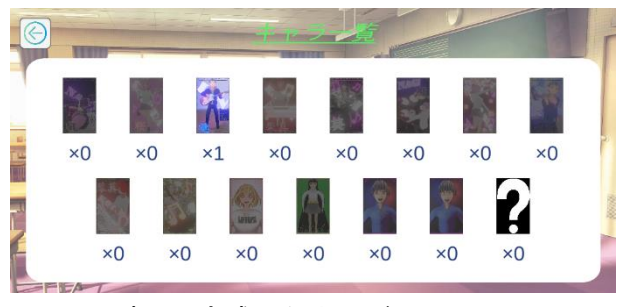

写真 20 完成したカードリスト画面

・ゲーム内通貨の実装

ガチャを引くために必要な通貨の要素を追加 した。通貨の所持数計算用のグローバル変数に 初期値として5を格納し、その値をメニュー画 面などで表示することで常に通貨の所持数がユ ーザにわかるようにした。また、それに応じて ストーリーを読み終わった際や音楽ゲームをク リアした際に通貨が加算、ガチャを引いた際に 通貨が減算されるよう変数値を調整するプログ ラムや、通貨の所持数に応じてボタンやテキス ト、image を SetActive メソッドで表示・非表 示にするプログラムを追加した。

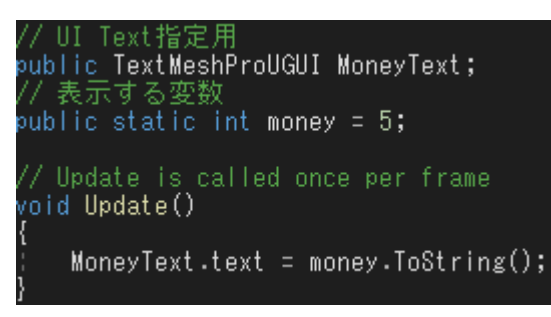

写真 21 通貨の所持数表示

|      | int money = MoneyCount.money;<br>if (money >= 5)             |
|------|--------------------------------------------------------------|
| ł    | StopText.SetActive(false);                                   |
| else |                                                              |
| ł    | GachaButton.SetActive(false);<br>DiamondUI.SetActive(false); |
|      |                                                              |

写真 22 表示・非表示の切り替え

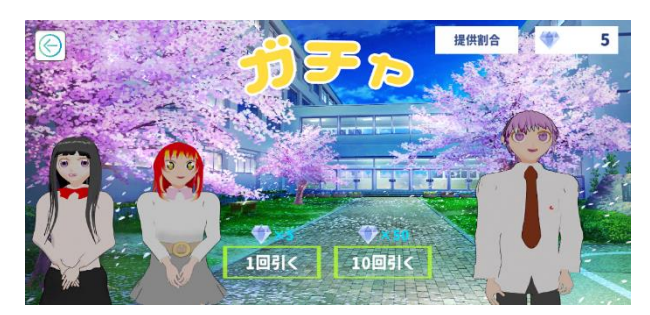

写真 23 通貨が足りているとき

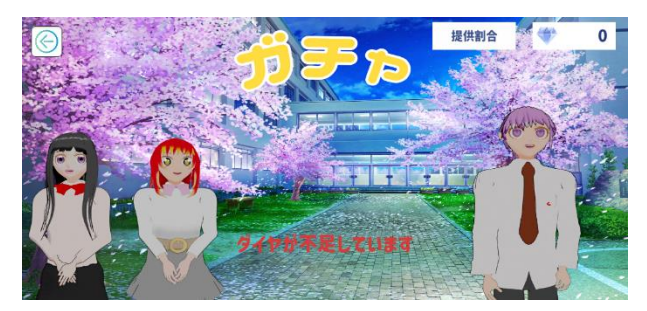

写真 24 通貨が不足しているとき

# ・10 連ガチャの実装

岡工祭の展示が終わってから課題研究の時間 で少し時間に余裕ができたので、なにかできる ことはないかと考えた結果、10 連ガチャを引く ことができたらおもしろいと思い、この機能の 実装に至った。アルゴリズム自体は基本的に単 発ガチャの処理を 10 回繰り返すということで実 装できたが、演出の面で違いができたのでそれ

に合わせる形でプログラムを組んだ。具体的に は、時間差で一枚ずつカードを表示したり、効 果音を鳴らしたりするプログラムを追加した。

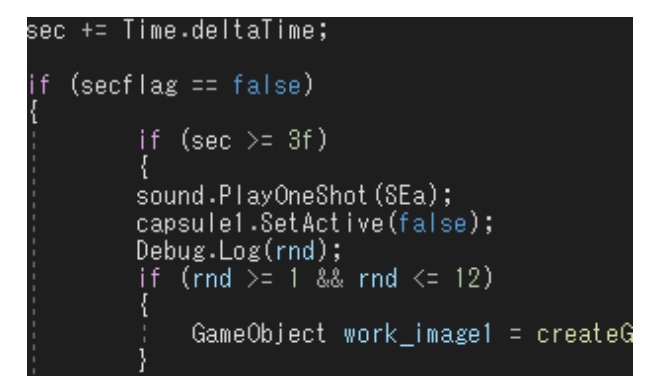

写真 25 時間差処理のプログラム (抜粋)

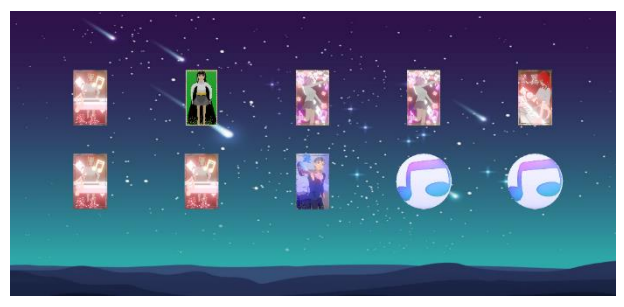

写真 26 完成した 10 連ガチャの結果画面

5)ステージ、譜面制作(松岡)

・ステージ作成

最初に画面の設計を行った。まずノーツと呼 ばれるリズムに合わせて上から流れてくるオブ ジェクトが流れるレーン road とキーボードを押 したときノーツの衝突判定機能をもつオブジェ クト collisionbox、collisionbox と衝突しなか ったオブジェクトを破壊しコンボ数をリセット するライン resetbox を配置し、次にボタンやス コア、コンボ数、リザルト画面などの UI を配置 した。(写真 26)その後 VisualStudio を使用 し、C#でこれらのオブジェクトにアタッチする スクリプトを作成した。アタッチとは、オブジ ェクトに対して別のオブジェクトやコンポーネ ントを紐づけする操作を指す。

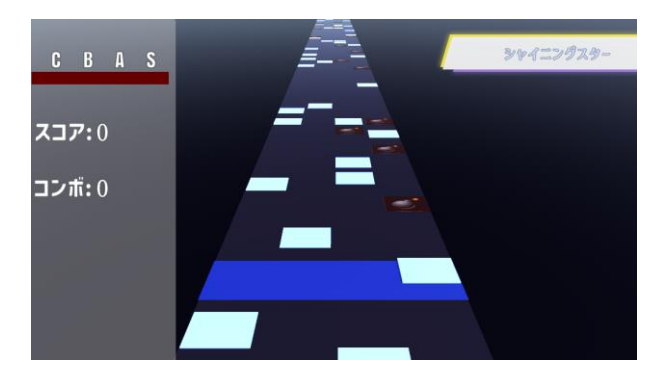

写真 27 プレイ画面

・譜面作成

譜面作成にあたって著作権フリーの楽曲を利 用した。当初は J-POP やボカロなどの楽曲を利 用する予定だったが、著作権の関係で利用が困 難と判断し断念した。譜面は外部のアセットを 利用して製作する予定だったがアセットが動か なかったため、ノーツのプレハブを作成し、C# スクリプトでプレハブ化したノーツのインスタ ンスをゲーム開始時に座標を指定して生成させ る方法に切り替えた。プレハブとは再利用可能 にしたオブジェクトのことであり、今回のよう に同じオブジェクトを大量に複製したりするこ とができる。また、ほかの音楽ゲームを参考 に、通常のノーツの中に障害物として collisionbox に衝突するとスコアがマイナスさ れる黒いノーツ bakudan を設置することで緊張 感を与えることにした。(写真 28)

| vold startl)  |                                                                         |                                                                                   |
|---------------|-------------------------------------------------------------------------|-----------------------------------------------------------------------------------|
| ł             |                                                                         |                                                                                   |
|               | GameObject_objbakudan = (GameObject)Resources.Load("musicbox.bakudan"); |                                                                                   |
| //左から1番目のレーン  |                                                                         |                                                                                   |
|               |                                                                         | Instantiate(obibakudan, new Vector3(-3.02f, 0.35f, 109.0f), Quaternion.identity); |
|               |                                                                         | Instantiate(obibakudan, new Vector3(-3.02f, 0.35f, 163.0f), Quaternion.identity); |
| $\frac{1}{2}$ |                                                                         | Instantiate(obibakudan, new Vector3(-3.02f, 0.35f, 174.0f), Quaternion.identity); |
|               |                                                                         | Instantiate(obibakudan, new Vector3(-3.02f, 0.35f, 183.0f), Quaternion.identity); |
|               |                                                                         | Instantiate(obibakudan, new Vector3(-3,02f, 0,35f, 209,0f), Quaternion,identity); |
|               |                                                                         | Instantiate(obibakudan, new Vector3(-3.02f, 0.35f, 263.0f), Quaternion.identity); |
|               |                                                                         | Instantiate(obibakudan, new Vector3(-3.02f, 0.35f, 274.0f), Quaternion.identity); |
|               |                                                                         | Instantiate(obibakudan, new Vector3(-3.02f, 0.35f, 283.0f), Quaternion.identity); |

写真 28 bakudan のプログラム (抜粋)

・結合作業

岡工祭の前にストーリーとガチャをパッケー ジ化しインポートすることで一つのゲームにし た。そのあと、もともと画面サイズによって変 動していたアスペクト比を 16:9 に固定したほ か、メニュー画面から各項目に移動するために 画面遷移のプログラムを流用したりして 1 つの

ゲームとして動くようにした。

6)オープンスクール、岡工際の反応について

オープンスクールのときガチャや音楽ゲーム を実際にプレイしてもらってとても楽しんでも らえるような表情をしていた。また作品の概要 に説明しているときは「この音楽ゲームはすご い!」と中学生の人たちに感じてもらうことが できた。オープンスクールなどを通して人を楽 しませることができたので課題研究で音楽ゲー ムを制作して良かった。岡工祭では、オープン スクールと同様に実際にプレイしてもらった。 生徒、一般客共に好評で常に人が集まっていて みんな楽しそうにプレイしていたので、当初の 目的であった岡工祭で楽しんでもらうという目 的を達成することができた。

7)タイトル作成(班のメンバー全員)

タイトル作成は4月に班のメンバー全員で案 を出し合いながら題名は「SAKURA WITH AOHARU」 にした。理由は主人公の名前がさくらなのと、主 人公を中心にストーリーが進行していくのでこ のタイトル名があっていると思い設定した。

「SAKURA」のところは後ろの背景にある桜のイ メージがあったのでピンク色、「WITH」のところ は背景の色に合うようにするために緑色、

「AOHARU」は青春をイメージが浮きやすいように 青色に設定した。

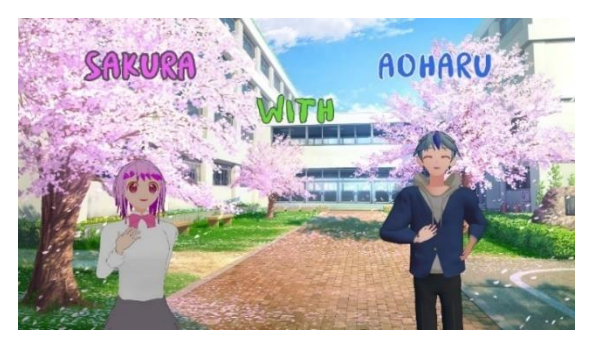

写真 29 タイトル名

3.研究のまとめ

キャラクターや譜面などが完成した後にもキ ャラクターのリメイクをしたり、初めに想定した 機能以外にも制作途中で欲しいと思った機能な

どを班メンバーで検討して実装していった。具体 的には、ガチャの 10 連機能や譜面を追加した。 また、制作をしていた Dell 室がパソコンの入れ 替え作業のため使用不可となったので、データの 移行作業などで実際より実装の時期が遅れたこ ともあり、自分たちのスケジュール管理能力の不 足を痛感した。しかし、当初の研究目的であった たくさんの人に遊んでもらうことと、ゲーム制作 の理解と大変さを学習することができたため、よ い課題研究ができたと思う。

## 4.感想

・福永

最初に目標としていた機能は全て実装できた が、実装するまでの過程で時間がかかり過ぎてし まった。それに加えてバグ修正にかなり費やして しまい実装目標日直前の完成となってしまった。 しかし、プログラミングなど楽しめたのでよい課 題研究になったと思う。

## ・津田

受験対策に時間がかかりガチャのロジック作 成については、最初は私がする予定で実際にソー スコードを C#で書いていたがガチャ機能と結合 したときにあまりうまく行かず結局植田君がガ チャのロジックを作り仕事を増やすはめになっ てしまったのでしっかりと植田君が作っている 仕様通りに合わせるべきだと思った。またチーム と協力してゲームなどを開発する場合は「このソ ースコードだったらうまくいくかな?」とチーム のメンバーと確認しあいながらしていくべきだ と感じた。しかし、仲間と協力して一つの作品を 制作できたことと Unity の知識や C#などのプロ グラミングの知識が少しでも身についたのでよ かったと思う。また大学に行ってもチームで作品 を制作すると思うので今回の課題研究で培った 経験や反省を生かしてものづくりをすることが 出来ればよいなと思う。

・松岡

スケジュール管理を怠ったため、完成までに時 間をかけすぎてしまい、完成予定日当日まで作業 をすることになってしまった。しかし、試行錯誤 の末にプログラムが思い通りに動いた時の達成 感があり最後までモチベーションを維持するこ とができた。また、作業の過程でゲーム制作の大 変さやスケジュール管理の重要性を、身をもって 知ることができた。

## ・野上

今回の課題研究で 3D モデリングの難しさが分 かった。キャラクターを制作するにあたって全 てオリジナルキャラクターだったので、キャラ クターデザインを 1 から考えるのに苦戦した。 YouTube や本、インターネットで 3D モデリング の仕方やテクスチャの作り方などを勉強した。 自分の思い描いていたキャラクターにあまり近 づけることができなかった。課題研究を通して 3DCG の良さやゲーム制作の難しさ、計画を立て て行動する難しさを知ることができた。

### ・植田

最初ガチャ制作の役割を頼まれたときは不安 があったが、班のメンバーの協力があったり、イ ンターネットの有用な情報を自分で見つけたり でき、思ったよりスムーズに作業ができたので良 かった。また、ゲーム制作をしているうちに、自 分のイメージしているものを実際に作ってみた いと思うようになり、Unity や C#の知識を習得し ながらゲーム制作の楽しさを実感することがで き、とても満足感の高い課題研究にできた。

カードリストの UI を制作している時に、本当 はカードをクリックすると情報が表示される機 能を実装しようと考えていたが、カードをボタン 化してクリック判定をつける処理を完成させる ことが、時間の都合上で実現できなかったのは反 省点だと思った。

## 参考文献

【絶対できる!】Unity での 2D ノベルゲームの 作り方を詳しく解説

https://original-game.com/how-to-make-anovel-game-in-unity2d/#m\_heading-4

みんちりえ(フリー背景サイト) https://min-chi.material.jp/

# 重み付きランダム選択アルゴリズムの速度計測 【C#】

https://qiita.com/makihiro\_dev/items/95d11b a2cecdba16e38d

【Unity 入門】超簡単!別のシーンへ切り替え る方法 https://www.sejuku.net/blog/49352

【Blender】顔モデリング講座 ~平面から始め るキャラクターモデリング~ https://youtu.be/uUqQw6VpFP8?si=8MeCn2gA\_V

S24HH7

【Blender】髪の毛モデリング講座 ~カーブを 使ってアニメ調の髪の毛をモデリング~ https://youtu.be/Ng8FbOHvsLQ?si=axhvvtYRJB4 Jg7dG

【Blender】目を可愛く仕上げるモデリングのコ ツ 5 選 ~目はこうやって描く!~ https://youtu.be/RAA4VOkqw-I?si=IBUBfA4KJKMmRh7R

【Blender】セルルック集中講座 ~セルルック を極める!~ https://youtu.be/c9ZudJuBIOg?si=oMu3EjMAIZo CLcxT

【Blender 2.83 Tutorial】キャラクター表情の 作り方・顔のリギング【シェイプキー×ドライ バー】

https://youtu.be/o8FbhlkYIZA?si=gTTBAeJ111Q 0I3qB

【Blender 2.9 Tutorial】キャラクターモデリン グ解説 #1 -Character Modeling Tutorial #1 https://youtu.be/BBtgjTiL1XQ?si=Pd\_Nuba1COt UH\_01

ピクトアーツ(無料イラスト配布サイト) https://pictarts.com/10/index.html

Unity 入門の森 https://3dunity.org/game-create-

lesson/music-game/stage-musicblock/

魔王魂(フリー音源サイト) https://maou.audio/

【初心者 Unity】ランダムな要素の作成には乱数 を使おう https://tech.pjin.jp/blog/2021/03/31/unity\_ howto\_random/

【Unity】シーンを切り替えても BGM を鳴らし続 ける https://soft-rime.com/post-14064/

Unity オブジェクトの表示・非表示切り替え【非 表示オブジェクトの読み込みも】 https://your-3d.com/unity-set-active/

効果音ラボ https://soundeffect-lab.info/

DOVA-SYNDROME https://dova-s.jp/ 【Unity】ガチャ(抽選)を実装してみた

https://unitygame.slavesystems.com/unity/?p =112